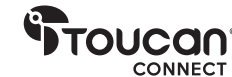

Dėkojame, kad įsigijote

# VAIZDO KONFERENCIJŲ SISTEMĄ 360

Naudotojo vadovas

### Komplektą sudaro

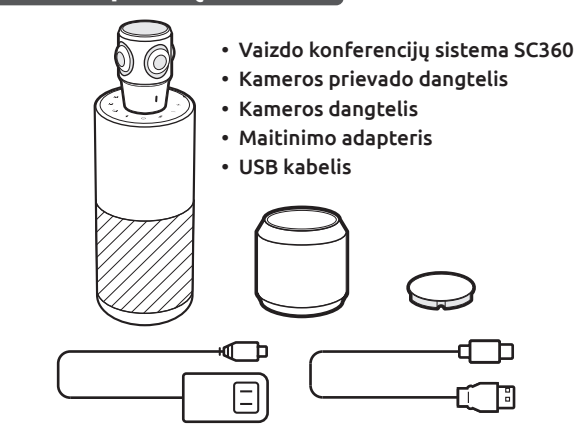

冃 Naudotojo vadovas | Garantinė kortelė | Padėkos kortelė

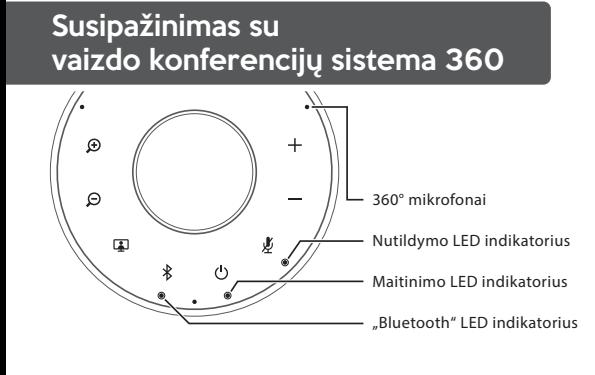

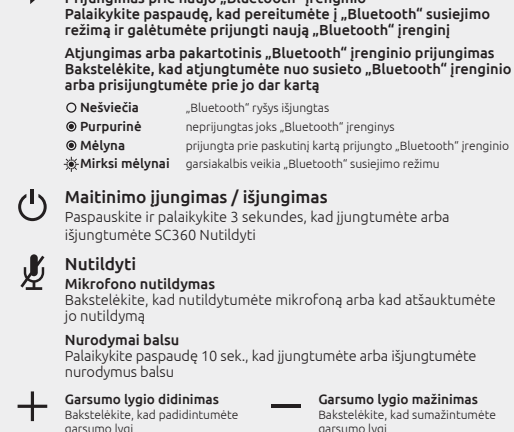

Bakstelėkite, kad perjungtumėte tarp kamerų peržiūros režimų

 $\in$ 

Prijungimas prie naujo "Bluetooth" įrenginio

Bakstelėkite, kad atitolintumėte vaizdą Atitolinimas

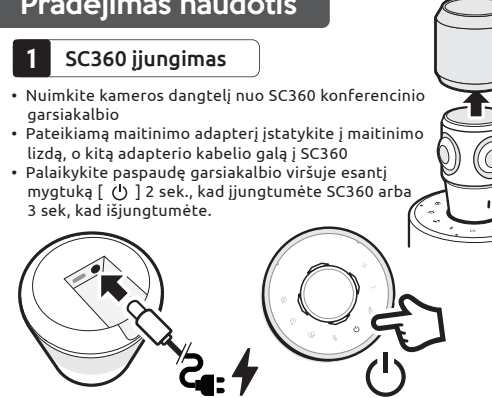

### 2 SC360 prijungimas prie kompiuterio

- Vieną pateikiamo USB kabelio galą įjunkite į kompiuterį, o kitą į SC360 "Type-C" lizdą.
- Pasirinkite SC360 kaip numatytąjį mikrofono ir garsiakalbio šaltinį. Pasirinkite SC360 kaip numatytąjį kameros šaltinį.

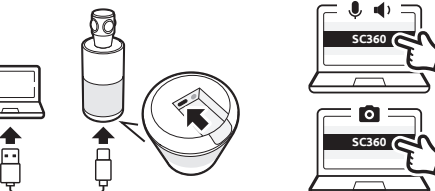

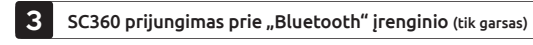

- Laikykite paspaudę  $\lceil \sqrt{\frac{k}{3}} \rceil$  3 sek. iki pradės mirksėti SC360 "Bluetooth" LED indikatorius. Girdėsite balsu pateikiamus prijungimo vedlio raginimus.
- Įjunkite "Bluetooth" ryšį "Bluetooth" įrenginyje.
- Kad galėtumėte prijungti, iš pasiekiamų "Bluetooth" įrenginių sąrašo pasirinkite SC360.
- Girdėsite SC360 sakant "Connected" (prisijungta).
- Bakstelėkite [  $\hat{\mathcal{R}}$  ], kad atjungtumėte nuo prijungiamo "Bluetooth" įrenginio.

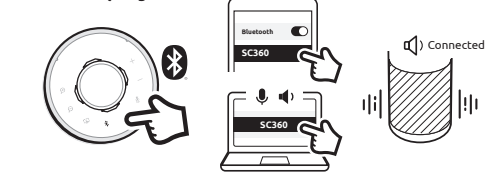

#### 4 Nutildyti / atšaukti nutildymą

• Bakstelėkite [ ] norėdami nutildyti mikrofoną arba atšaukti nutildymą.

#### 5 Peržiūros režimų keitimas

• Kai SC360 prijungta prie kompiuterio ir vykdomas vaizdo srautinis perdavimas, bakstelėkite [  $\Box$  ], kad pakeistumėte į kitą peržiūros režimą. SC360 turi keturis skirtingus peržiūros režimus. Pasirinkite geriausiai atitinkanti jūsų susitikimo aplinką.

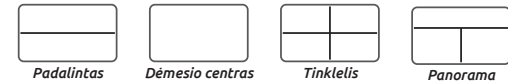

*Padalintas* - viršutiniame ir apatiniame skydelyje bus rodomas 180 laipsnių vaizdas. *Fokus (focus)* - šis režimas automatiškai sufokusuoja į kalbantįjį asmenį. *Tinklelis* - kambarys padalinamas į 4 dalis, fokusuojama į kalbantįjį asmenį. *Panorama* - viršuje bus rodomas 360 laipsnių vaizdas, o apačioje bus rodoma iki 2 kalbančių asmenų.

• Kai pasirinktas Dėmesio centro, Tinklelio ar Panoramos režimas, bakstelėkite  $\lbrack \bigoplus \rbrack$  arba  $\lbrack \bigoplus \rbrack$ , kad priartintumėte arba atitolintumėte vaizdą.

#### 6 Laikykite kameros vaizdą

- Skambučio metu galite paspausti ir tris sekundes palaikyti mygtuką [ [1]. Taip sustabdysite kameros stebėjimą balsu, nepriklausomai nuo to, kokiu režimu ji veikia.
- Dar kartą trumpai paspauskite [ [1] ] mygtuką, kad vėl įjungtumėte balso sekimą.

#### 7 Balso sekimo jautrumo reguliavimas

• Jei SC360 balso sekimas yra per jautrus, galite jį reguliuoti. Paspauskite ir palaikykite kartu didinimo ir mažinimo mygtukus, ir bus pereita nuo didelio iki mažo, vidutinio, tada vėl į didelį.

 $\Theta$ +

 $\Theta$ 

#### Išsami montavimo instrukcija pateikiama "Toucan" svetainėje (www.ToucanSolution.co.uk) arba nuskaitykite QR kodą.

#### Federalinės ryšių tarnybos (FRK) pareiškimas

Įspėjimas: šio prietaiso pakeitimai arba modifikacijos, aiškiai nepatvirtintos šalies, atsakingos už atitikimą, gali panaikinti naudotojo teisę valdyti įrenginį.

PASTABA. Ši įranga buvo išbandyta ir nustatyta, kad ji atitinka B klasės skaitmeninei įrangai taikomus apribojimus, kaip nurodyta FRK taisyklių 15 dalyje. Šie apribojimai skirti užtikrinti apsaugą nuo kenksmingų trikdžių gyvenamuosiuose pastatuose. Šis prietaisas generuoja, naudoja ir gali skleisti radijo dažnio energiją ir, jei sumontuojamas ir naudojamas ne pagal instrukciją, gali trikdyti radijo ryšį.

Tačiau nėra garantijos, kad trikdžių neatsiras konkrečioje įrangoje. Jeigu šis prietaisas trikdo radijo arba televizijos signalų priėmimą, tai galima nustatyti įjungiant ir išjungiant prietaisą; naudotojas turi pabandyti pašalinti trikdžius atlikdamas vieną ar kelis iš toliau pateiktų veiksmų:

• perorientuoti arba pakeisti priėmimo antenos padėtį;

• padidinti atstumą tarp prietaiso ir imtuvo;

• prietaisą prijungti prie elektros lizdo, kuris prijungtas prie kitos elektros grandinės, nei imtuvas;

• pagalbos kreiptis į pardavėją arba patyrusį radijo ir televizijos specialistą.

Šis prietaisas atitinka FRK taisyklių 15 dalį. Veikimui taikomos šios dvi sąlygos: (1) Šis prietaisas negali sukelti kenksmingų trikdžių. (2) Šis prietaisas turi priimti visus trikdžius, net ir tokius, dėl kurių gali veikti netinkami.

#### Atitikimas ISED reikalavimams

Šiame priede panaudotas (-i) siųstuvas (-ai) / imtuvas (-ai), kuriam (-iems) pagal Kanados inovacijų, mokslo ir ekonominės plėtros RCC reglamentus licencijavimas netaikomas. Veikimui taikomos šios dvi sąlygos:

1. Šis prietaisas negali sukelti trikdžių.

2. Šis prietaisas turi priimti visus trikdžius, net ir tokius, dėl kurių įrenginys gali veikti netinkamai.

#### Atitikimas RD poveikiui taikomiems reikalavimams

Šis prietaisas atitinka FRK / IC spinduliavimo poveikio ribas, nustatytas nekontroliuojamai aplinkai.

Šis prietaisas turėtų būti sumontuotas ir naudojamas išlaikant minimalų 20 cm atstumą tarp siųstuvo ir jūsų kūno.

#### Atitikimas ES standartams

"VuPoint (Europe) Company Limited" pareiškia, kad VAIZDO KONFERENCIJŲ SISTEMĄ 360 tipo radijo įranga atitinka Direktyvą 2014/53/ES. Visą ES atitikties deklaracijos tekstą galima rasti šiuo interneto adresu: www.toucansolution. co.uk/pages/certificates

## *<u>Troucan</u>*

*ES įgaliotasis atstovas: Gamintojas:* **VuPoint Solutions, Inc. (USA):** 710 Nogales Street, City of Industry, CA 91748, US **VuPoint (Europe) Company Limited:** 1 Devon Way, Longbridge Technology Park, Longbridge, Birmingham B31 2TS, UK

*Daugiau informacijos rasite apsilankę mūsų svetainėje*  **CERTLabel UG (haftungsbeschränkt)** Wichertstraße 16/17, 10439 Berlin, DEUTSCHLAND

*ToucanSolution.co.uk*

© 2023 m. VUPOINT SOLUTIONS, INC. Visos teisės saugomos. "Toucan" logotipas ir "Toucan" yra "VuPoint Solutions Inc." prekių ženklai arba registruotieji priekių<br>ženklai JAV ir kitose šalyse. "Bluetooth®" žodis ir logotipas yra "Bluetooth SIG, Inc" registruotieji priekių ženklai. Čia nurodyti produktų pavadinimai, logotipai, prekių ženklai ir kiti prekių ženklai yra atitinkamų prekių ženklų savininkų nuosavybė. Visi prekių ženklai lieka jų atitinkamų savininkų nuosavybe ir naudojami tik apibūdinti teikiamus produktus ar paslaugas. Šių prekių ženklų savininkai nėra susiję su "Nupoint Solutions, Inc". Jie nėra "VuPoint Solutions, Inc" gaminių arba paslaugų rėmėjai.<br>"VuPoint Solutions, Inc". Jie nėra "VuPoint Solutions, Inc" gaminių arba paslaugų rėmėjai

garsumo lygį Pradėjimas naudotis

Bakstelėkite, kad priartintumėte vaizdą Priartinimas

 $\bigoplus$ 

国  $\frac{1}{\sqrt{2}}$ 

"Bluetooth"

Peržiūros režimas